## Barstow Unified School District Online Benefits Enrollment is easy with *BenefitBridge*!

- View current plan year benefits
- Compare plan options
- Enroll in benefits

## Registration and Login

- Already have login credentials? Login to BenefitBridge at benefitbridge.com/barstowusd
- Forgot your username or password? Click on "Forgot Username/Password?"
- Please add or update your email address to receive an email confirmation of your enrollment approval.
- Need to create login credentials? **D** Bing **Benefitbridge.com/barstowusd ENTER WEB ADDRESS URL HERE** In the **address bar**, type benefitbridge.com/barstowusd (Not in the Bing, Google, Yahoo search engine field) Click the **Enter** key, then follow the instructions below to register:  $\triangleright$  bing DO NOT ENTER WEB ADDRESS URL HERE Select "Continue" Select "Register" to Create a STEP 1 STEP 2 STEP 3  $\rightarrow$ Create an Account  $\rightarrow$ Username  $\rightarrow$ to access BenefitBridge and Password **BenefitBridge** Enrolling in Benefits Access your enrollment via the Make Changes to My Benefits button a. **Make Changes**<br>to My Benefits Need Help?

Contact BenefitBridge Support at 800.814.1862; Mon – Fri, 8:00 AM – 5:00 PM, PST or email benefitbridge@keenan.com.

Innovative Solutions. Enduring Principles.

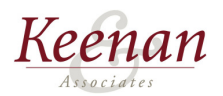

- Verify and update dependents and beneficiaries
- Available 24/7 via the Internet

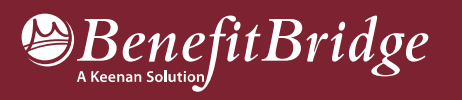